编号: BAC-TS-xxx

日期: 2017-9-5

- 版本: V1.0
- E\_mail: [peng.li@beckhoff.com.cn](mailto:peng.li@beckhoff.com.cn)

## **BECKHOFF** New Automation Technology

上海市江场三路市北工业园区 163 号 5 楼(200436) TEL: 021-66312666 FAX: 021-66315696

### 倍福控制器连接 TURCK IO 注意事项  $\overline{a}$

#### 概 述

TURCK 的 ETHERCAT 耦合器在一些过程控制中使用的较多, 那么用倍福的控制器在连接 TURCK 的 EtherCAT 耦合器时有哪些需要注意呢?

#### 文档中包含的文件

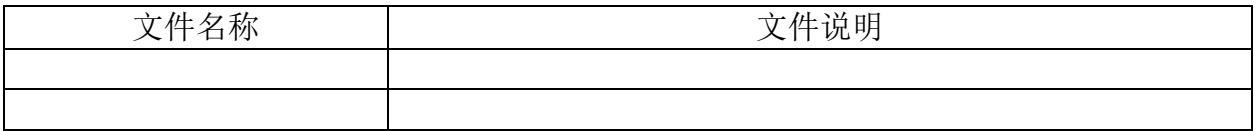

#### 备 注

关键字: 倍福 ETHERCAT 控制器, TURCK 耦合器, 注意事项

#### 免责声明

我们已对本文档描述的内容做测试。但是差错在所难免,无法保证绝对正确并完全满足 您的使用需求。本文档的内容可能随时更新,也欢迎您提出改进建议。

文档内容可能随时更新 如有改动,恕不事先通知

# **BECKHOFF**

1.硬件配置

控制器:CX1020,WINCE

TURCK 耦合器型号:BL20-E-GW-EC,FW 版本》1.0.0.0

BL20-2DO-24VDC-0.5A-P

BL20-2DI-24VDC-P

BL20-1AI-U(-10/0...+10VDC)

2.连接前的准备

第一步: 将 TURCK 耦合器的描述文件 "BL20-E-GW-EC.xml"添加到 TWINCAT 安装 目录的文件夹下,路径为: x:\TwinCAT\Io\EtherCAT。

第二步: 在 TURCK 硬件上同步 IO 模块, 具体操作方法如下(重点,可以少走弯 路):

- 1. 将 TURCK 物理 IO 依次连接到 BL20-E-GW-EC 这一模块后面;
- 2. 通过 CGF 开关来同步硬件,打开耦合器盖板,可以看到 1-10 号拨码开 关,如下图所示:

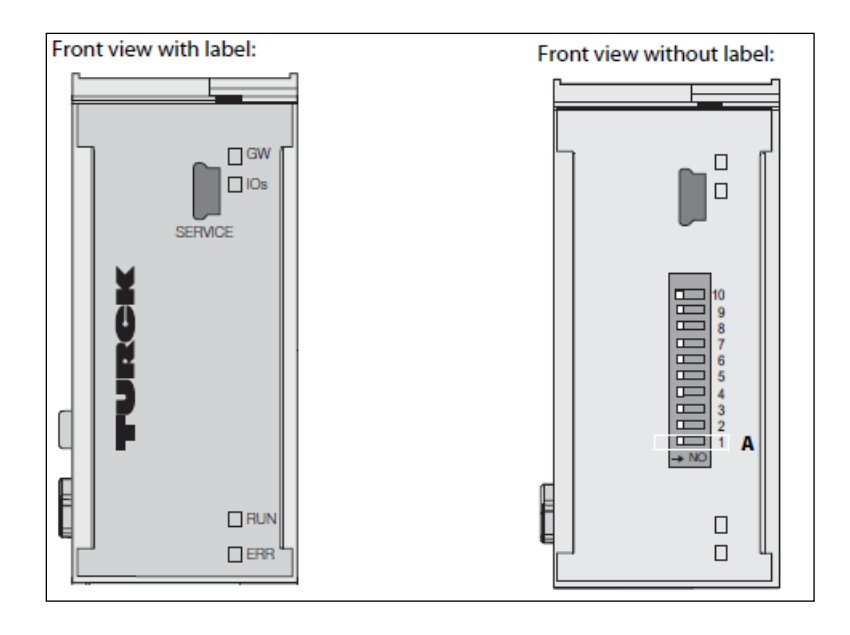

- 3. 通电,具体接线请查看 TURCK 耦合器的硬(使)件(用)手册;
- 4. 将 No.1 DIP 开关拨到 ON 档 (朝数字方向);
- 5. LED IOs 绿灯快闪(1Hz);
- 6. LED IOs 红灯闪变成橙色,开始同步 IO 模块;
- 7. 拨回 No.1 DIP 开关;
- 8. 如果 LED IOs 和 GW 常绿, 说明同步成功;
- 9. 下电,重启硬件。

3.用控制器扫描耦合器

在此,不做赘述,扫描方法与扫描普通的 Beckhoff 的模块方法一致。 扫面后的结果应该是这样的:

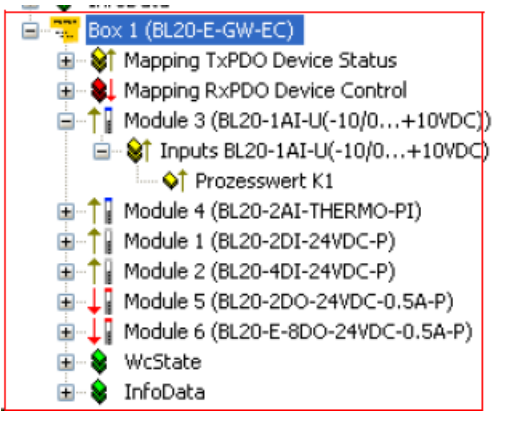